# **Ishida Uni-7 Master/Satellite Setup**

**Date: 23.Sep.2009 Subject: Master & satellite system setup**

The following will help you understand the settings involved in setting up a master/satellite system or as many know it as the 'floating operator' system.

All master/satellite settings are done in MACHINE NO.(COMMS) You can access this menu in the following way: [MODE] > [4] [9][5][3][4][4][PLU] > [SETUP] > [MACHINE No.(COMMS)]

## **MASTER SCALE SETUP**

In  $[MACHINE No. (COMMS)] > [BASIC] (ref. fig. 01) \ldots$ a) Set MACHINE SET to [MASTER] b) Set NETWORK No. $^{(1)}$  to [1] c) Set MACHINE No. to [1] d) Set MASTER PORT to [5][5][1][0][1] e) Set SAT. PORT to [5][5][1][0][2] f) Set PLU SYNC. $(2)$  to [YES]

 $(1)$  A network is a department consisting of a group of scales. For example, in a supermarket you can have FISH, MEAT, BAKERY and DELICATESSEN departments. Each department may have a different network no. consisting of a group of scales.  $(2)$  PLU SYNC. is an abbreviation for PLU SYNChronization. The purpose of this setting is to either synchronies the PLU database of the satellites with the master's database if set to YES (that is, the master will synchronies the satellites' databases) or do not synchronies the database at all if set to NO (that is, changes made on master scale will not reflect in satellites' databases).

### IMPORTANT:

> The MASTER scale should ALWAYS be set as MACHINE NO. 1. > The same machine no. is not allowed on the same network. That is, on network X, you can only have one machine no. 1, one machine no. 2, one machine no. 3 etc... Hence, there can only be one master scale on a network.

> If for some reason or another the MASTER PORT and SAT. PORT settings are other than 55101 and 55102 respectively, please input these values. It can happen that after MEMORY CLEAR or a firmware upgrade these values may change.

Max. NETWORK No. allowed to program is 9. Max. MACHINE No. allowed to program is 99 (DO NOT program more than 15 machines per network. The more scale you have, the more data traffic will be on the network hence performance may be affected).

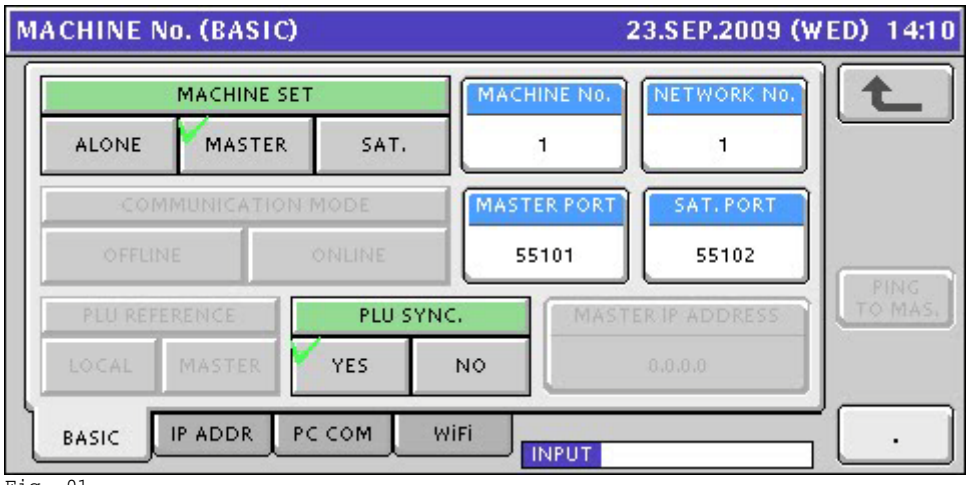

```
Fig. 01
```
In  $[MACHINE No. (COMMS)] > [IP ADDR] (ref. fig. 02)...$ a) Key in [9][5][1][7][5][3][PLU]. b) Key in the IP ADDRESS of the master scale (e.g.  $[1][9][2][.][1][6][8][.][1][0][.][1][1][1],$ c) Key in the SUBNET MASK (e.g.  $[2][5][5][.][2][5][5][.][2][5][5][5][.][6]$ d) Key in the DEFAULT GATEWAY<sup>(3)</sup> (e.g.  $[0][.] [0][.] [0][.] [0]$ ). e) The MAC ADDRESS (MAChine address) is fixed. Not possible to change. f) Set the [P FLT] parameter to [1]. g) Set the [SEND] parameter to [1][0]. h) Set the [RECON] parameter to [5].  $(3)$  The DEFAULT GATEWAY ADDRESS is the router address in case you

need to connect from another site such as using a VPN connection. If your network configuration will only be local, please set the default gateway as 0.0.0.0.

```
Note:
```
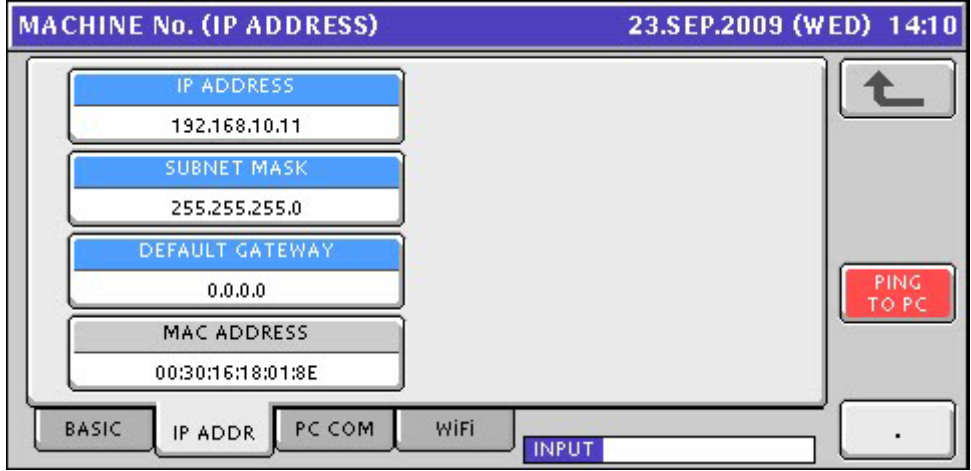

In  $[MACHINE No. (COMMS)] > [PC COM] (ref. fig. 03)...$ a) Key in the PC IP ADDRESS<sup> $(4)$ </sup> (e.g.  $[1][9][2][.][1][6][8][.][1][0][.][1]$ b) Set the PC PORT No.<sup>(5)</sup> to  $[8][0][7][1]$ . c) Set the COM CHECK  $PERIOD^{(6)}$  (SEC) to [3][0]. d) Set the COM CHECK TIMEOUT<sup>(7)</sup> (SEC) to [2]. e) Set the PRESET FUNC. NAME REFER $^{(8)}$  to [COM.DATA]. f) Key in an FTP USERname<sup>(9)</sup> (e.g. [S][E][R][V][I][C][E]. q) Key in an FTP PASSword<sup>(9)(10)</sup> (e.g.  $[I][S][H][I][D][A][4][9][5][3][4][4]$ .

(4) The PC IP address should preferably be the address of the PC where SLP-V is installed.

<sup>(5)</sup> The port no. should always be 8071.

 $(6)$  COM check period is the periodic time in seconds the scale pings the PC to check the communication.

 $(7)$  COM check timeout is the periodic time in seconds a satellite scale pings the master to check the communication.

 $(8)$  Preset func. name refer is a switch to set the word-wrapping on the preset keys either set according to the data being sent from PC or set according to teh PLU data in the scales PLU database.

 $(9)$  FTP username and password are only used for FTP communication between PC and Uni-7 to be able to upgrade the firmware using Ishida's i-Support tool.

 $(10)$  The FTP password needs to be more than 8 characters long.

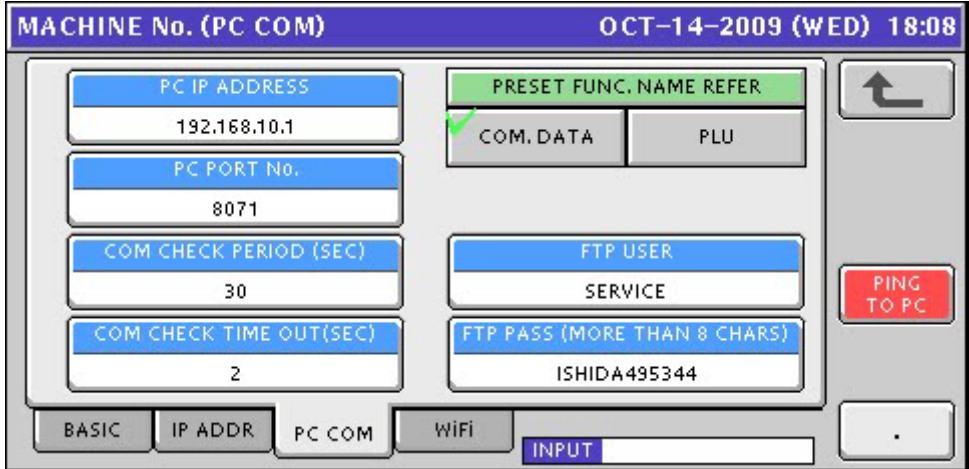

In  $[MACHINE No. (COMMS)] > [WiFi] (ref. fig. 04)...$ 

a) Select the WiFi SECURITY/AUTHENTICATION/ENCRYPTION (if set to [NONE], it means no encryption).

b) Key in the [SSID] (network name e.g. [I][S][H][I][D][A]).

- c) Select the KEY TYPE (if necessary).
- d) Select the WEP KEY INDEX (if necessary).
- e) Key in the PASSWORD (if necessary).

### Note:

Contact the store's IT administrator to determine what WiFi settings to set.

If you try to setup a WiFi system in your office, please read the user guide of the router you have purchased to be able to set the Uni-7 based on the same settings as you would set up the wireless router.

When setting up WiFi settings, the scale will ask you to re-boot for the settings to take effect.

### IMPORTANT:

If your scale has a WiFi card already built-in, if you need to disable it you will need to remove the blue CAT5E cable coming out of the scale and going into the ethernet port. Setting the encryption to NONE does not turn off the WiFi card. NONE means no encryption, but Wifi card still enabled. For example, in fig. 04 the wireless router is setup without an encryption and the SSID name is ISHIDA.

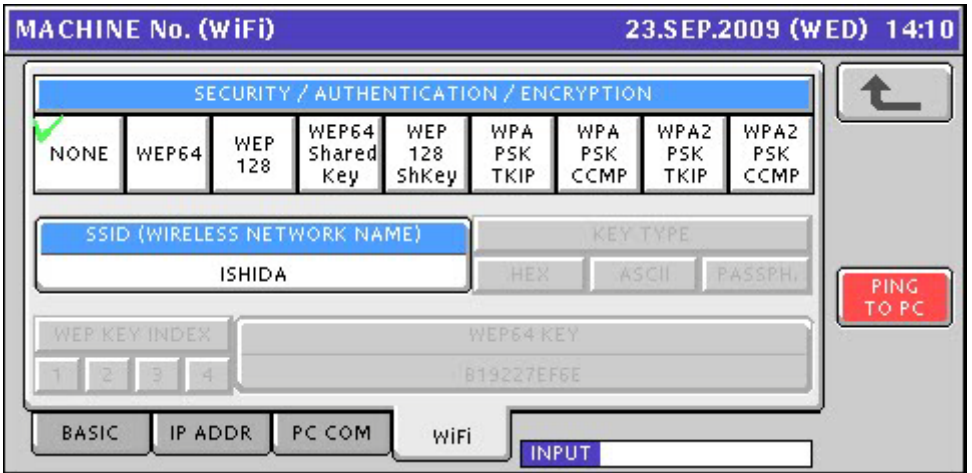

#### **SATELLITE SCALE SETUP**

In [MACHINE No.(COMMS)] > [BASIC] (ref. fig. 05)... a) Set MACHINE SET to [SAT.]. b) Set NETWORK No.  $(11)$  to  $[1]$ . c) Set MACHINE No. to [2]. d) Set MASTER PORT to [5][5][1][0][1]. e) Set SAT. PORT to [5][5][1][0][2]. f) Set PLU REFERENCE $(12)$  to [MASTER]. g) Key in the MASTER IP ADDRESS (e.g.  $[1][9][2][.][1][6][8][.][1][0][.][1][1][1],$  $(11)$  The network no. should be the same as set on the master scale.  $(12)$  PLU REFERENCE may be set to LOCAL if you want to do changes

on a satellite and saved locally only or may be set to MASTER if you want to make changes on a satellite and be reflected on the master scale db which will then update the satellites and keep the system updated. PLU REFERENCE concerns the PLU master file only.

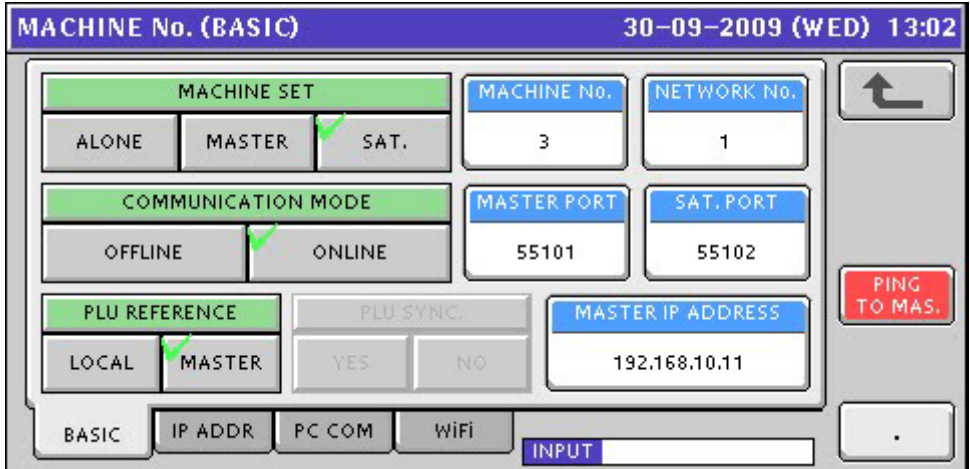

In  $[MACHINE No. (COMMS)] > [IP ADDR] (ref. fig. 06)...$ a) Key in [9][5][1][7][5][3][PLU]. b) Key in the IP ADDRESS of the satellite scale (e.g.  $[1][9][2][.][1][6][8][.][1][0][.][1][3]),$ c) Key in the SUBNET MASK (e.g.  $[2][5][5][.][2][5][5][.][2][5][5][5][.][6]$ d) Key in the DEFAULT GATEWAY<sup>(13)</sup> (e.g. [0][.][0][.][0][.][0]). e) The MAC ADDRESS (MAChine address) is fixed. Not possible to change. f) Set the [P FLT] parameter to [1]. g) Set the [SEND] parameter to [1][0]. h) Set the [RECON] parameter to [5].

 $(13)$  The DEFAULT GATEWAY ADDRESS is the router address in case you need to connect from another site such as using a VPN connection. If your network configuration will only be local, please set the default gateway as 0.0.0.0.

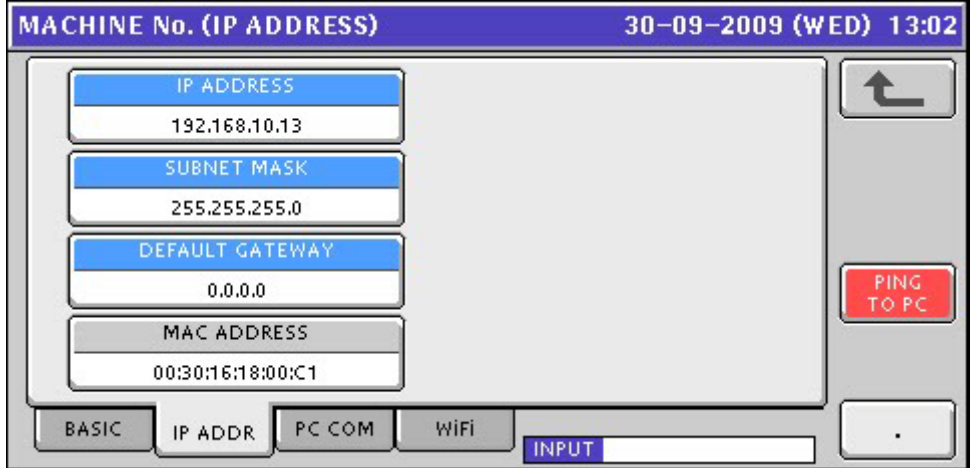

Fig. 06

In  $[MACHINE No. (COMMS)] > [PC COM] (ref. fig. 07) \ldots$ a) Key in the PC IP ADDRESS<sup> $(14)$ </sup> (e.g. [1][9][2][.][1][6][8][.][1][0][.][1]). b) Set the PC PORT No.  $(15)$  to  $[8][0][7][1]$ . c) Set the COM CHECK PERIOD $\binom{16}{12}$  (SEC) to [3][0]. d) Set the COM CHECK TIMEOUT $^{(17)}$  (SEC) to [2]. e) Set the PRESET FUNC. NAME  $REFER^{(18)}$  to  $[COM.DATA]$ . f) Key in an FTP USERname<sup>(19)</sup> (e.g. [S][E][R][V][I][C][E]. g) Key in an FTP PASSword<sup>(19)(20)</sup> (e.g. [I][S][H][I][D][A][4][9][5][3][4][4]).

 $(14)$  The PC IP address should preferably be the address of the PC where SLP-V is installed.

 $(15)$  The port no. should always be 8071.

 $(16)$  COM check period is the periodic time in seconds the scale pings the PC to check the communication.

 $(17)$  COM check timeout is the periodic time in seconds a satellite scale pings the master to check the communication.

 $(18)$  Preset func. name refer is a switch to set the word-wrapping on the preset keys either set according to the data being sent from PC or set according to the PLU data in the scales PLU database.

 $(19)$  FTP username and password are only used for FTP communication between PC and Uni-7 to be able to upgrade the firmware using Ishida's i-Support tool.

 $(20)$  The FTP password needs to be more than 8 characters long.

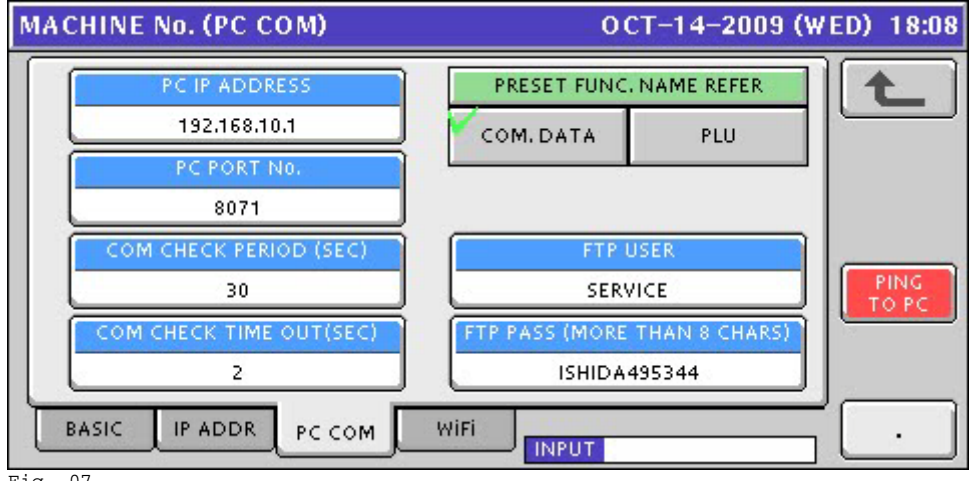

Fig. 07

In  $[MACHINE No. (COMMS)] > [WiFi] (ref. fig. 08)...$ 

a) Select the WiFi SECURITY/AUTHENTICATION/ENCRYPTION (if set to [NONE], it means no encryption).

b) Key in the [SSID] (network name e.g. [I][S][H][I][D][A]).

c) Select the KEY TYPE (if necessary).

d) Select the WEP KEY INDEX (if necessary).

e) Key in the PASSWORD (if necessary).

Note:

Contact the store's IT administrator to determine what WiFi settings to set. If you try to setup a WiFi system in your office, please read the user guide of the router you have purchased to be able to set the Uni-7 based on the same settings as you would set up the wireless router.

When setting up WiFi settings, the scale will ask you to re-boot for the settings to take effect.

#### IMPORTANT:

If your scale has a WiFi card already built-in, if you need to disable it you will need to remove the blue CAT5E cable coming out of the scale and going into the Ethernet port. Setting the encryption to NONE does not turn off the WiFi card. NONE means no encryption, but Wifi card still enabled. For example, in fig. 04 the wireless router is setup without an encryption and the SSID name is ISHIDA.

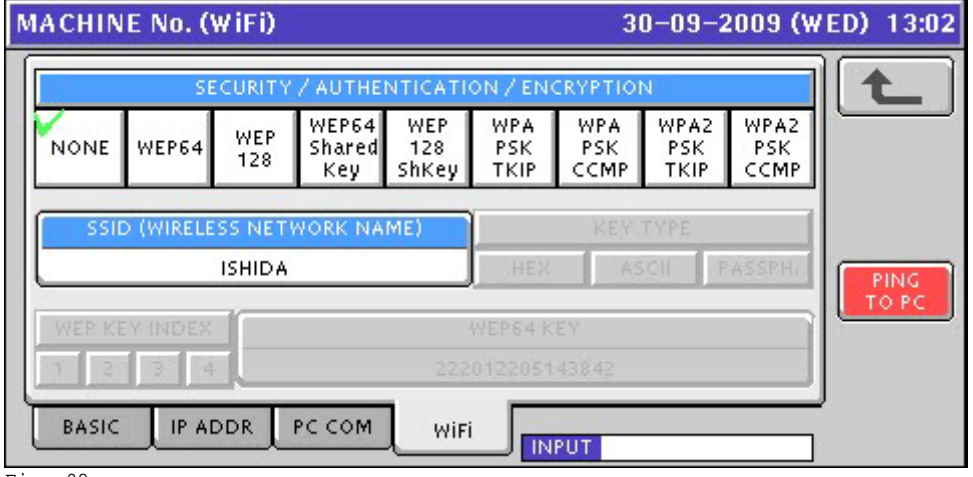

Fig. 08